# **Update from Release 3.23 and above**

This procedure describes the process required to update the jtel system, assuming a MySQL server 8.0.x and portal release 3.23 or above.

# Running Commands

All of the commands on this page are designed to be run by the **jtel** user.

# **Backup**

Always have a way back. Remember to backup your system before updating.

## **Snapshots**

### **Cold Snapshots**

The simplest way to backup a system is using cold snapshots - i.e. shutdown the relevant VMs and take a snapshot when they are powered off.

This will ensure a consistent backup.

#### **Live Snapshots**

Live snapshots may not work.

In particular, if you are using replication, a running "live" snapshot of two databases may be inconsistent, and you may need to rebuild the slave after restoring the snapshot.

Also, when using DRBD to replicate the file system, this may also not work.

If you do take live snapshots, then it is probably best to:

- Snapshot the slave database before the master. That way, you have a chance that the slave can catch up to the master. If you do it the other way round, the slave will always be inconsistent as the master will not have the next position in the binary logs when it starts.
- **Shapshot the passive storage before the active storage. The same principle applies.**

Note, this will only give you a chance of data consistency, not a guarantee.

## Manual Backup

If you do a manual backup, then as a minimum, backup the following into /srv/jtel/shared/backup/<Folder\_CurrentDate>:

#### **Backup Folder**

JT\_DATE\_TIME=\$(date +%F) mkdir /srv/jtel/shared/backup/\${JT\_DATE\_TIME}

#### **Data Directory**

tar cfvz /srv/jtel/shared/backup/\${JT\_DATE\_TIME}/Data\_Before\_Update.tar.gz /srv/jtel/shared/Data

### **JTEL and JTELCarrierPortal Repositories**

tar cfvz /srv/jtel/shared/backup/\${JT\_DATE\_TIME}/JTEL\_Before\_Update.tar.qz /srv/jtel/shared/JTEL tar cfvz /srv/jtel/shared/backup/\${JT\_DATE\_TIME}/JTELCarrierPortal\_Before\_Update.tar.gz /srv/jtel/shared/JTELCarrierPortal

### **If jtel-system-java-services exists**

tar cfvz /srv/jtel/shared/backup/\${JT\_DATE\_TIME}/jtel-system-java-services\_Before\_Update.gz /srv/jtel/shared/jtel-system-java-services

#### **If a customer directory exists**

tar cfvz /srv/jtel/shared/backup/\${JT\_DATE\_TIME}/<CustomerDir Before\_Update>.gz /srv/jtel/shared/<CustomerDir>

#### **Manual Backups**

Services on the Telephony Server must be backed up manually. The minimum of services is:

- **8Server**
- PlatformUDPListener
- **PBXConnector**

There may also be services like jrest, IMAP or Exchange

### **MySQL**

Backup the MySQL Master Database from the active STORE machine as follows:

#### **CAUTION PASSWORD**

mysqldump -uUSER -pPWD -hacd-dbm --single-transaction --master-data=2 --databases JTELWeb JTELStats JTELStats2 JTELLog --add-drop-database --add-drop-table - events --routines --triggers > /srv/jtel/shared/backup/\${JT\_DATE\_TIME}/ACD-DBM\_Before\_Update.sgl

After MySQL Version 8.0.27

mysqldump -uUSER -pPWD -hacd-dbm --single-transaction --source-data --databases JTELWeb JTELStats JTELStats2 JTELLog --add-drop-database --add-drop-table --events --routines --triggers > /srv/jtel/shared/backup/\${JT\_DATE\_TIME}/ACD-DBM\_Before\_Update.sql

# Check GIT Status

Check the GIT status of the repository on the active STORE as follows, for the **JTEL** and **JTELCarrierPortal** repositories:

cd /srv/jtel/shared/JTEL git status cd /srv/jtel/shared/JTELCarrierPortal git status cd /srv/jtel/shared/jtel-system-java-services git status

#### You should see output like this for both directories:

```
On branch release/stable-3.27
Your branch is up to date with 'origin/release/stable-3.27'.
```
nothing to commit, working tree clean

### Files which have been changed or are not tracked

#### **Example**

#### The following shows an example of this:

```
On branch release/stable-3.27
Your branch is up to date with 'origin/release/stable-3.27'.
Changes not staged for commit:
  (use "git add <file>..." to update what will be committed)
  (use "git restore <file>..." to discard changes in working directory)
        modified: AppServer/jtel.Portal.Daemon.FTP.CheckUploads.j5
Untracked files:
  (use "git add <file>..." to include in what will be committed)
        DB/NetworkIVR/MyNewScript.sql
no changes added to commit (use "git add" and/or "git commit -a")
```
### **Backup Changes and Untracked Files**

Now, backup any files which have been changed, and any files which are not included in the repository.

Also, make a note of the exact commit, in which the repository was in.

#### The following script will do this for you:

# Directory Name in /srv/jtel/shared/backup JT\_DATE\_TIME=\$(date +%F-%H%M%S) # JTEL Directory cd /srv/jtel/shared/JTEL mkdir -p ../backup/\${JT\_DATE\_TIME}/JTEL git rev-parse HEAD > ../backup/\${JT\_DATE\_TIME}/JTEL/README\_git\_commit\_hash.txt git status > ../backup/\${JT\_DATE\_TIME}/JTEL/README\_git\_status.txt rsync -R \$(git ls-files --modified --others --exclude-standard) ../backup/\${JT\_DATE\_TIME}/JTEL # JTELCarrierPortal Directory cd /srv/jtel/shared/JTELCarrierPortal mkdir -p ../backup/\${JT\_DATE\_TIME}/JTELCarrierPortal git rev-parse HEAD > ../backup/\${JT\_DATE\_TIME}/JTELCarrierPortal/README\_git\_commit\_hash.txt git status > ../backup/\${JT\_DATE\_TIME}/JTELCarrierPortal/README\_git\_status.txt rsync -R \$(git ls-files --modified --others --exclude-standard) ../backup/\${JT\_DATE\_TIME}/JTELCarrierPortal # jtel-system-java-services Directory cd /srv/jtel/shared/jtel-system-java-services mkdir -p ../backup/\${JT\_DATE\_TIME}/jtel-system-java-services git rev-parse HEAD > ../backup/\${JT\_DATE\_TIME}/jtel-system-java-services/README\_git\_commit\_hash.txt git status > ../backup/\${JT\_DATE\_TIME}/jtel-system-java-services/README\_git\_status.txt rsync -R \$(git ls-files --modified --others --exclude-standard) ../backup/\${JT\_DATE\_TIME}/jtel-system-java-services

#### **Revert or Delete Files**

Now, the files must be deleted or reverted.

The following script will do this for you:

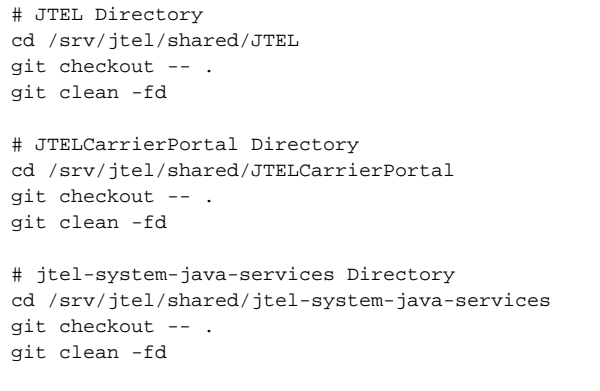

### cd /srv/jtel/shared/

# Update

# Stop Services

### Stop the following services:

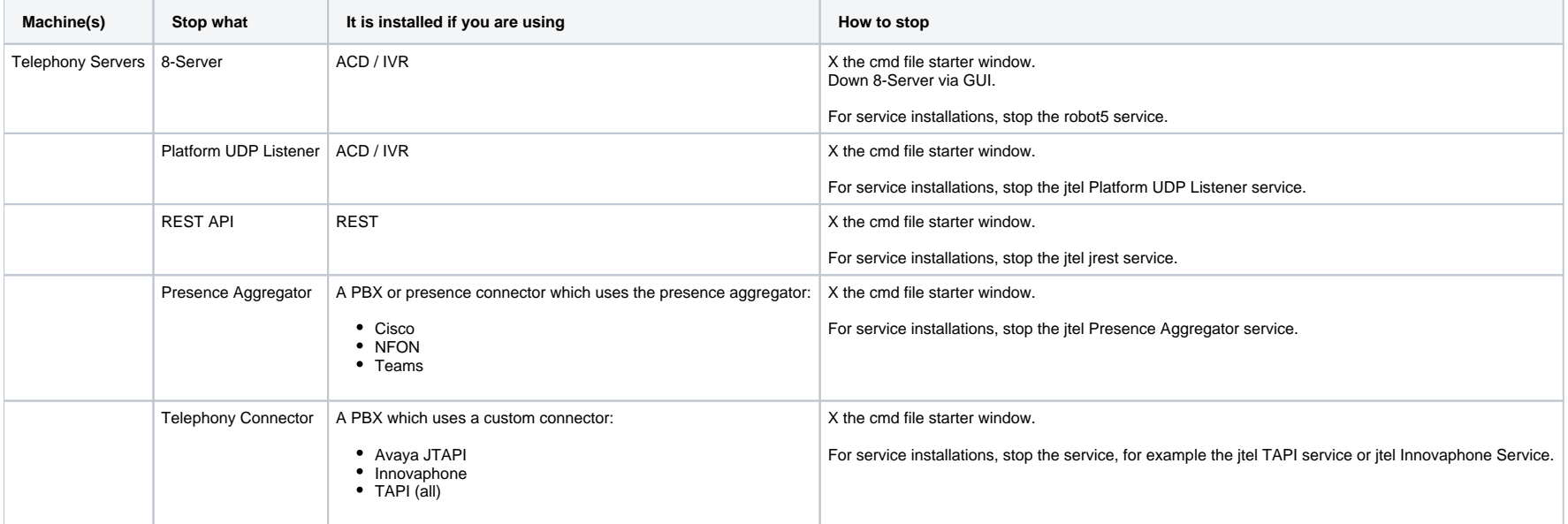

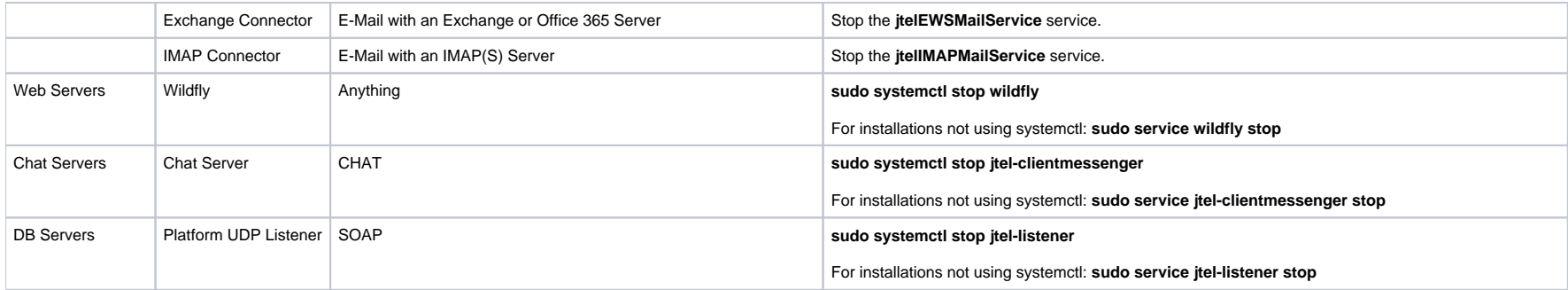

# Pull the Updates

Pull the updates as follows:

# **JTEL**

cd /srv/jtel/shared/JTEL git pull

# **JTELCarrierPortal**

cd /srv/jtel/shared/JTELCarrierPortal git pull

## **jtel-system-java-services**

cd /srv/jtel/shared/jtel-system-java-services git pull

# Checkout the Release

Checkout the required release as follows:

cd /srv/jtel/shared/JTEL git checkout release/stable-3.34 cd /srv/jtel/shared/JTELCarrierPortal git checkout release/stable-3.34 cd /srv/jtel/shared/jtel-system-java-services git checkout release/stable-3.34

## Check for a Customer Directory

Check if there is a customer directory with customised software.

This will be in **/srv/jtel/shared** and will resemble the customer name. For example, for jtel it might be cjtel-software.

Remember the directory name - you will need it in the next step.

Note: recommend you do not mess with this directory, unless you are the author of the directory contents.

# Get the new Binaries and Run the Update Script

Run as follows:

cd /srv/jtel/shared/JTELCarrierPortal/Update bash ./get\_binaries.sh sudo bash ./update\_release.sh

#### You will be asked for the following:

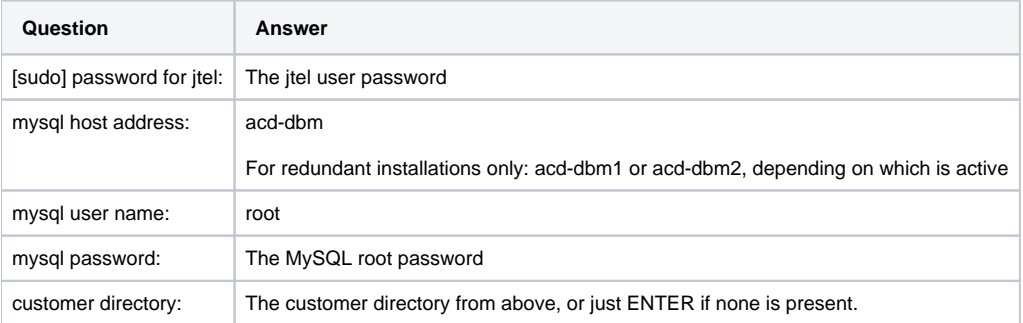

# Check the Output

This is an example of a successful update (shortened):

--------------------------------------

JTELCarrierPortal - full update script ------------------------------------- mysql host address: acd-dbm mysql user name: root mysql password: xxxxxx customer directory: Settings -------- MYSQLHOST: acd-dbm MYSQLUSER: root MYSQLPASS: xxxxxx CUSTOMERDIR: ----------------------------------------- Phase 1 - files, directories, permissions ----------------------------------------- Copying Data/system/help from JTELCarrierPortal ... done! Copying Data/system/gui from JTEL ... done! Removing no longer needed .xls.jrxml files ... done! Copying Data/system/jasper from JTELCarrierPortal ... done! Ensure correct file permissions in JTELCarrierPortal ... done! Ensure correct file permissions in Data ... done! Ensure correct file permissions in JTEL ... done! Phase 1 - files, directories, permissions - DONE. -------------------- Phase 2 - DB Updates -------------------- Call update all.sh in JTELCarrierPortal ... Updating database ... mysql\_execute: portal Update\_JTELDatabases.sql ... done! mysql execute: portal Update JTELWeb Utils.sql ... done! mysql execute: delete Delete JTELLog.sql ... done! mysql execute: delete Delete JTELWeb.sql ... done! mysql\_execute: delete Delete\_JTELStats.sql ... done! mysql\_execute: delete Delete\_ResourcesParams.sql ... done! mysql\_execute: fixes CSTUTT-278\_JTELStats.FixStatistics\_UsersLogin.sql ... done! mysql\_execute: fixes CSTUTT-278\_JTELStats.FixStatistics\_UsersGroupsLogin.sql ... done! mysql\_execute: fixes JTELWeb.RemoveTranslators.sql ... done! mysql\_execute: init AreaCodes\_AT.sql ... done! mysql\_execute: cleaners Cleaners.sql ... done! mysql\_execute: portal Update\_JTELLog.sql ... done! mysql\_execute: portal Update\_JTELWeb.sql ... done! mysql\_execute: portal Update\_JTELStats.sql ... edone! mysql\_execute: importexport2 Update\_JTELWeb\_ImportExport2.sql ... done! mysql\_execute: hardstyle Update\_JTELWeb\_Hardstyle.sql ... done! mysql\_execute: acd Update\_JTELWeb\_Acd.sql ... done! mysql\_execute: acd Update\_JTELStats\_Acd.sql ... done! mysql\_execute: cache Update\_JTELWeb\_Cache.sql ... done! mysql\_execute: cache Update\_JTELStats\_Cache.sql ... done!

mysql execute: conf Update JTELWeb Conf.sql ... done! mysql\_execute: conf Update\_JTELStats\_Conf.sql ... done! mysql\_execute: dialler Update\_JTELWeb\_Dialler.sql ... done! mysgl\_execute: dialler Update JTELStats\_Dialler.sgl ... done! mysql\_execute: its\_service JTS\_Service.sql ... done! mysql\_execute: presence Update Presence.sql ... done! mysql execute: salesforce Update SalesForce.sql ... done! mysql execute: sap Update SAP.sql ... done! mysql execute: cockpit cockpit.sql ... done! mysql\_execute: itelstats2 Update\_JTELWeb.sql ... done! mysql\_execute: jtelstats2 Update\_JTELStats2.sql ... done! mysql execute: jrest jrest ResourcesParams.sql ... done! mysql\_execute: irest Update\_irest.sql ... done! Database update done! Search for errors ... CONGRATULATIONS: no errors during update. Call update all.sh in JTEL ... Updating database.......... CONGRATULATIONS: no errors during update. Call update translations.sh in JTELCarrierPortal ... Updating translations ... mysql execute: translations Update JTELWeb Translations.sql ... done! Database update done! Search for errors ... CONGRATULATIONS: no errors during update. Phase 2 - DB Updates - DONE.  $-$ All done. REMEMBER: the error checking in this script is not perfect - SO TEST, TEST, TEST! -------------------------------------------------------------------------------------------

## Wildfly Font Patch

On each of the Wildfly Webservers, run the following script (as root or with sudo):

/home/jtel/shared/JTELCarrierPortal/Update/patch\_debian\_lucida.sh

# Automatic Updates

Some services will update automatically, when they are restarted further below.

# Manual Updates

The following services must currently be updated manually by copying the new binaries from //acd-store/shared.

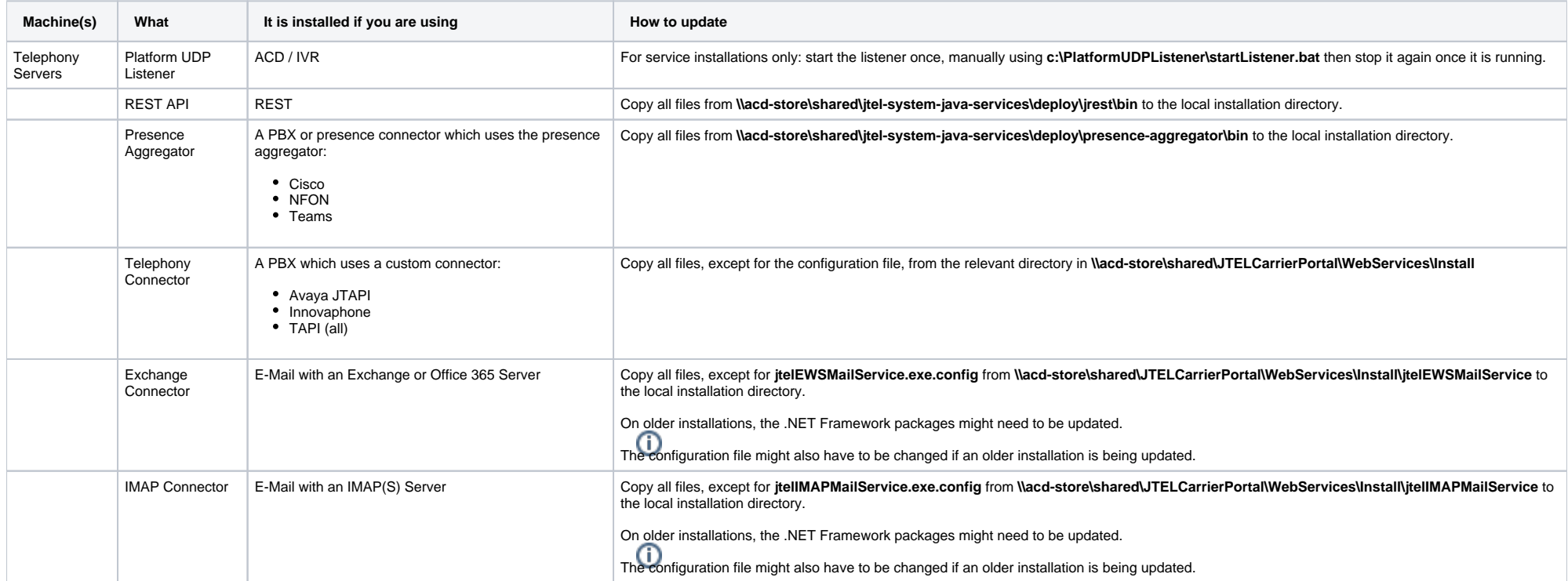

# 8-Server Update

8-Server is updated by pulling the git repository, checking out the newest release (for example **release/rc-5.23.27**) and running **copy\_keyfile\_en\_mcp\_v67.cmd** from **C:\8Server\deploy\OEM\JTEL\.**

cd C:\8Server\deploy\OEM\JTEL\ copy\_keyfile\_en\_mcp\_v67.cmd

# Cygwin Update

Cygwin is updated as follows from a .CMD window.

#### This also installs any packages which are not already present.

#### This assumes that cygwin installer .EXE is still in the downloads folder.

```
"%USERPROFILE%\Downloads\setup-x86_64.exe" ^
--site http://ftp-stud.hs-esslingen.de/pub/Mirrors/sources.redhat.com/cygwin/ ^
--no-shortcuts ^
--no-desktop ^
--quiet-mode ^
--root "c:\cygwin" ^
--arch x86 64 ^{\prime}--local-package-dir "c:\cygwin\packages" ^
--verbose ^
--prune-install ^
--packages openssh, ncftp, wget, curl, lftp, libiconv
```
# Update all of the .NET Packages on the windows machines. Use the following Commands:

#### .NET Packages on all Windows Machines  $\mathbf{C}$

```
powershell -command "& { Start-BitsTransfer -Source https://cdn.jtel.de/downloads/DotNET/dotnet-sdk-6.0.403-win-x64.exe -Destination $Env:UserProfile\Downloads }"
powershell -command "& { start-process -FilePath $Env:UserProfile\Downloads\dotnet-sdk-6.0.403-win-x64.exe -ArgumentList '/install /passive /norestart' -Verb 
RunAs -wait }"
powershell -command "& { Start-BitsTransfer -Source https://cdn.jtel.de/downloads/DotNET/NDP48-x86-x64-AllOS-ENU.exe -Destination $Env:UserProfile\Downloads }"
powershell -command "& { start-process -FilePath $Env:UserProfile\Downloads\NDP48-x86-x64-AllOS-ENU.exe -ArgumentList '/install /passive /norestart' -Verb RunAs -
wait }"
```
# Install Java on Windows Machines

Download here and install:

<https://adoptium.net/de/temurin/>

## Create MySQL User for Customer (If not exist)

And **update the permissions for JTEL\* and JTELCustomer DBs:**

[Role DATA - Create MySQL User for Customer Access \(Debian/Win2019\)](https://wiki.jtel.de/pages/viewpage.action?pageId=25822436)

### Update Backup-Routine

Add "JTELCustomer" to backup routine at acd-dbm.

vi /home/jtel/jtel\_dailyjobs/jtel\_backup.sh

# Restart Services

#### Start the following services:

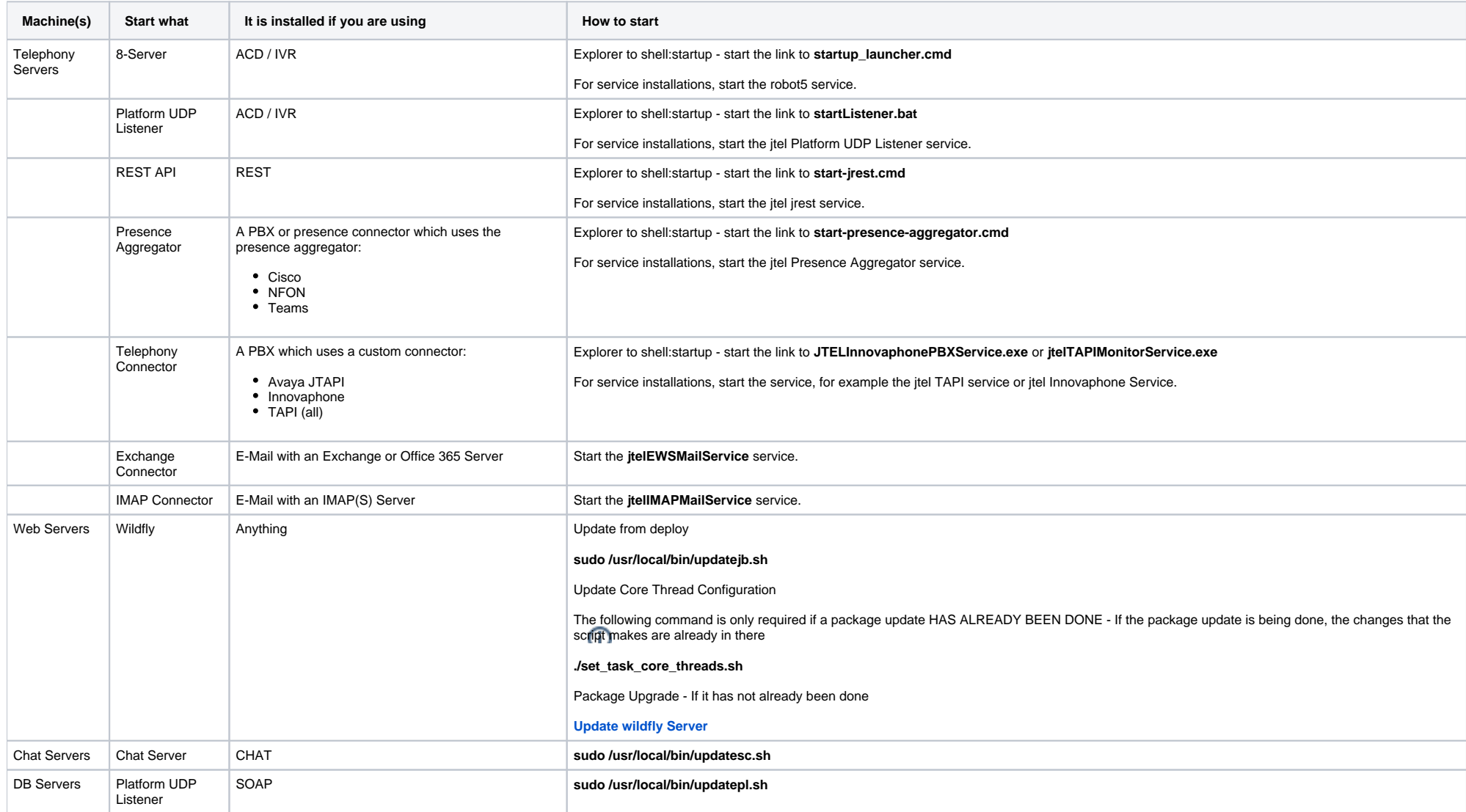

# Test

It goes without saying, that you should now run some tests.